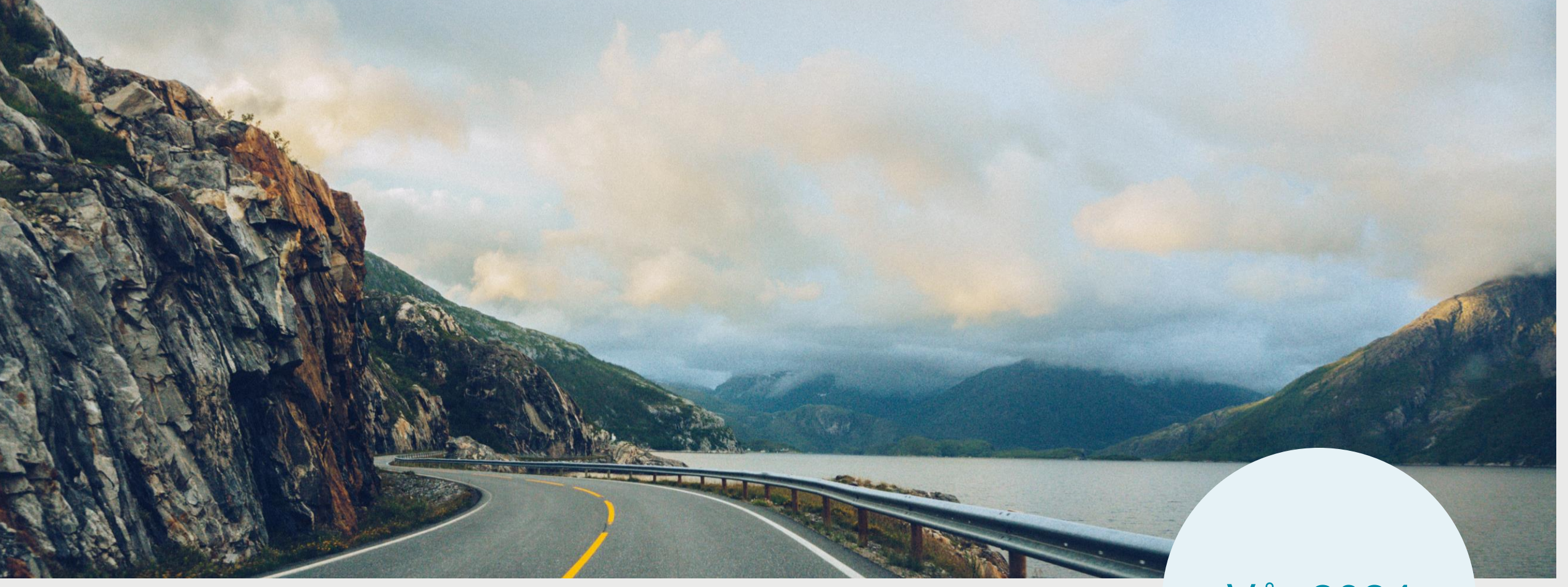

#### Vår 2024

Gjennomføring av eksamen – informasjonsmøte for elever

Bodin videregående skole

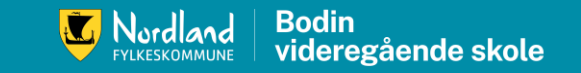

# Dagens agenda

- Skriftlig eksamen:
	- Datoer og tidspunkter
	- Hva må du huske
	- Innlogging
	- Regler
- Ikke-skriftlige eksamener
	- Datoer og tidspunkter
	- Forberedelse
	- Regler
- Nyttig å vite

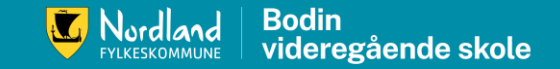

# Eksamenstrekk Vg1 ST, ID, KD, ME

- 20% av alle elevene fordelt på utdanningsprogrammene blir trukket til én eksamen.
- Kun avsluttende fag, altså fag som du får standpunktkarakter i på Vg1
- Det betyr: 80% blir ikke trukket ut til eksamen på Vg1

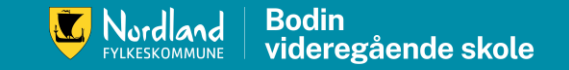

# Eksamenstrekk Vg2 ST, ID, KD, ME

- Vg2: alle blir trukket til én eksamen i ett fag:
	- Kun avsluttende fag, altså fag du får standpunktkarakter i dette skoleåret
	- Kan være fellesfag eller programfag
	- Du kan komme opp i enten skriftlig eller muntlig/ muntligpraktisk/praktisk eksamen
	- Du blir ikke trukket til både muntlig og skriftlig i et fag kun én eksamen.

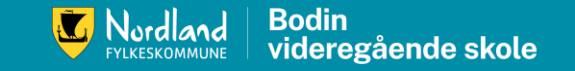

# Eksamenstrekk Vg3 ST

- alle elever skal opp i 4 eksamener:
	- Obligatorisk norsk hovedmål
	- 3 trekkfag: vanligvis 2 skriftlige og 1 muntlig/muntlig-praktisk
	- Fag du tar som privatist kommer i tillegg
	- Har du delt Vg3, må du har samme antall/ type eksamen fordelt på årene du har delt Vg3 på.

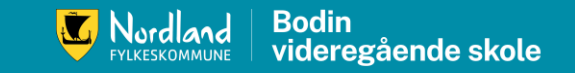

# Eksamenstrekk Vg3 ID, KD, ME og PB

- ID, KD ME Vg3:
	- alle elever skal opp i 4 eksamener:
		- Obligatorisk norsk hovedmål
		- 3 trekkfag: vanligvis 2 skriftlige og 1 muntlig/muntlig-praktisk/praktisk
		- Ett av trekkfagene er et programfag fra eget programområde
- Påbygging Vg3:
	- alle skal opp i 3 eksamener:
		- Obligatorisk norsk hovedmål
		- 2 trekkfag: ett muntlig eller muntlig-praktisk og ett skriftlig
- Påbygging Vg4:
	- alle skal opp i 3 eksamener:
		- Obligatorisk norsk hovedmål
		- 2 trekkfag

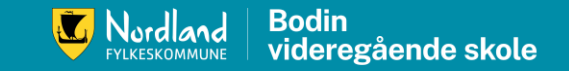

# Eksamenstrekk YF

- Vg1 og Vg2 YF:
	- 20% av elevene blir trukket i et fellesfag, enten muntlig eller muntlig praktisk eller skriftlig
- Vg2 YF:
	- obligatorisk tverrfaglig praktisk eksamen for alle elevene
- Vg3 YF:
	- Obligatorisk skriftlig eksamen EL Vg3 (automatiseringsfag)

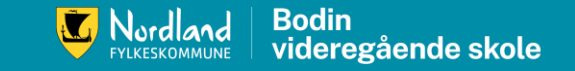

# Informasjon om trekk i skriftlig eksamen

- Kunngjøring av trekk 15.mai kl 0900 for alle skriftlige eksamener
- Trekket kunngjøres i VIS dere må sjekke meldinger i VIS etter kl 0900 den 15.mai.
- Det er ikke noen andre steder der dette formidles. Heller ikke lærere har oversikt over hvilke fag dere kommer opp i.

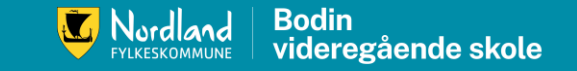

# Noen viktige datoer i skriftlig eksamen

- Datoene for skriftlige eksamener finner dere i en oversikt på udir sine hjemmesider (se siste lysark for link)
- Første skriftlige eksamen: tirsdag 21.mai (norsk sidemål, og dessuten bl. an. forberedelsesdag i norsk YFVg2 og norsk for elever med kort botid)
- OBS! det er fri fra og med fredag 17.mai til og med mandag 20.mai.
- Eksamensdato for norsk hovedmål for alle elever på Vg3 ST, ID, KD, ME, PB: onsdag 22.mai.

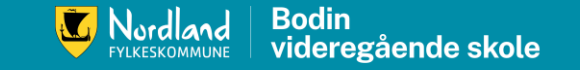

# Skriftlige eksamener

- Sentralt gitt
- Likt for alle elever i Norge
- Sensureres av to eksterne sensorer
- Gjennomføres digitalt/ delvis digitalt (eksamener med 2 deler).
- Du skal aldri skrive navnet ditt noen steder i besvarelsen din. Bruk kun kandidatnummer.
- Du kan se på tidligere gitt eksamensoppgaver og veiledninger på udir sine hjemmesider: [Søk i eksamensoppgaver \(udir.no\)](https://sokeresultat.udir.no/eksamensoppgaver.html)

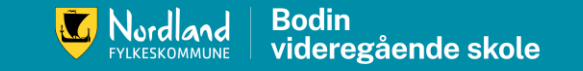

### Forberedelsesdel

- Noen fag har en forberedelsedel. Denne delen vil være tilgjengelig 24 eller 48 timer før eksamen. Sjekk ditt fag!
- Forberedelsesdag er en obligatorisk skoledag. Du har også rett til veiledning av faglærer på denne dagen.
- [https://www.udir.no/eksamen-og-prover/eksamen/forberede-og](https://www.udir.no/eksamen-og-prover/eksamen/forberede-og-ta-eksamen/)[ta-eksamen/#a110447](https://www.udir.no/eksamen-og-prover/eksamen/forberede-og-ta-eksamen/)

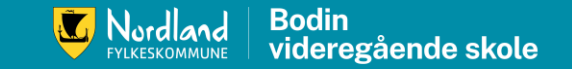

# Innlogging til forberedelse og til å ta eksamen

- <https://kandidat.udir.no/>
- Gå inn på linken i midten i god tid før eksamen:
	- Finn ditt fag (skriv inn navnet på faget og velg rett kode!)
	- Les om hvilke hjelpemidler som er tillatt, om faget har forberedelse med mer.

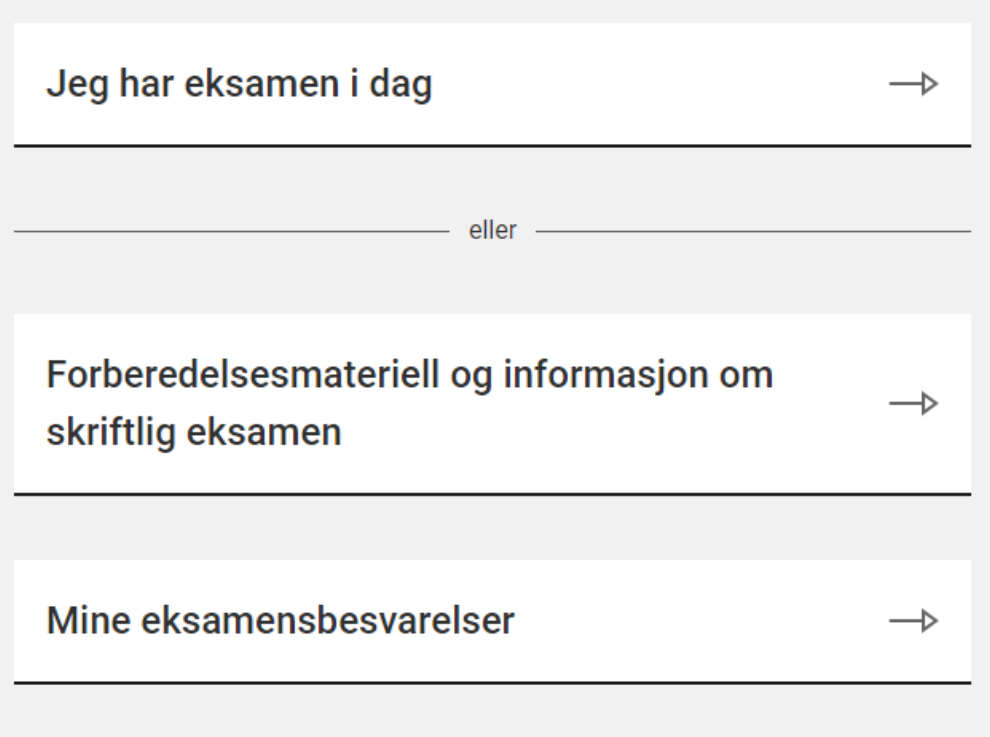

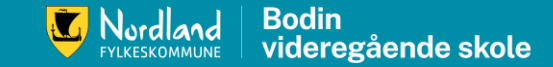

# Logge inn på eksamensdagen

- [https://www.udir.no/eksa](https://www.udir.no/eksamen-og-prover/eksamen/forberede-og-ta-eksamen/) [men-og](https://www.udir.no/eksamen-og-prover/eksamen/forberede-og-ta-eksamen/)[prover/eksamen/forbere](https://www.udir.no/eksamen-og-prover/eksamen/forberede-og-ta-eksamen/) [de-og-ta](https://www.udir.no/eksamen-og-prover/eksamen/forberede-og-ta-eksamen/)[eksamen/#a110454](https://www.udir.no/eksamen-og-prover/eksamen/forberede-og-ta-eksamen/)
- I linken kommer du til siden der bildet til høyre er tatt fra.

Elevene får 5 klokketimer til å ta eksamen.

Unntak:

- Operatørfag har eksamen i 6 timer
- · Fremmedspråk etter ny læreplan (LK20) har 4 timer
- Matematikk for yrkesfag (1P-Y og 1T-Y) har 4 timer

Eksamen starter klokka 09:00 norsk tid. Du kan logge deg inn før eksamen starter. Da vil du komme til en venteside.

Kommer du for sent, men før kl 10.00, så mister du den tapte tiden. Møter du opp etter klokka 10:00, får du ikke gjennomføre eksamen.

#### **Innlogging**

Alle skal logge seg inn via Feide eller med brukernavn og passord.

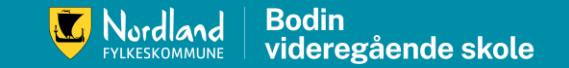

# Logge inn på eksamensdagen

- Du logger deg inn med feide eller med brukernavn og passord.
- Vaktene vil hjelpe deg med dette.
- Vær ute i god tid før eksamen starter.
- Obs! Om du kommer for sent, får du ikke mer tid på slutten. Om du kommer etter kl 10, får du ikke ta eksamen!

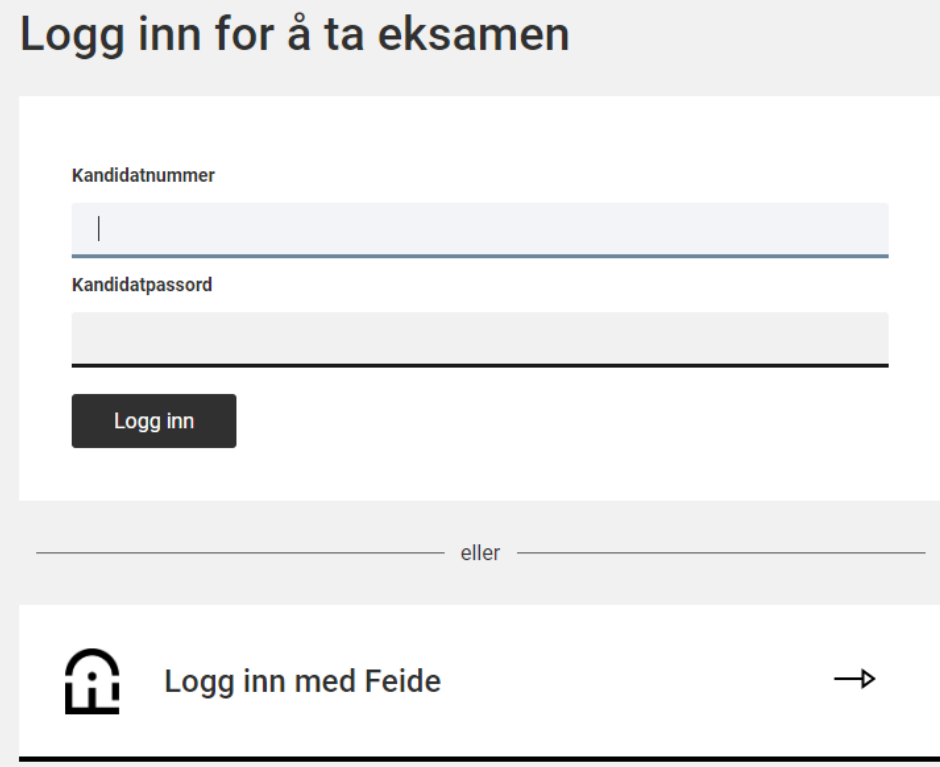

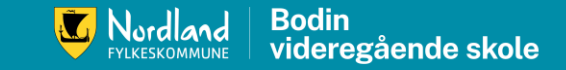

# To ulike typer skriftlige eksamener

- De fleste eksamener i LK20 er heldigitale. Det gjelder alle eksamener som ikke har to deler.
- Alle eksamener i matematikk, i kjemi 2, biologi 2, fysikk 2, har to-delt eksamen og er ikke heldigitale
- Oppgaven blir delt ut på papir, og dere har en del uten og en del med hjelpemidler

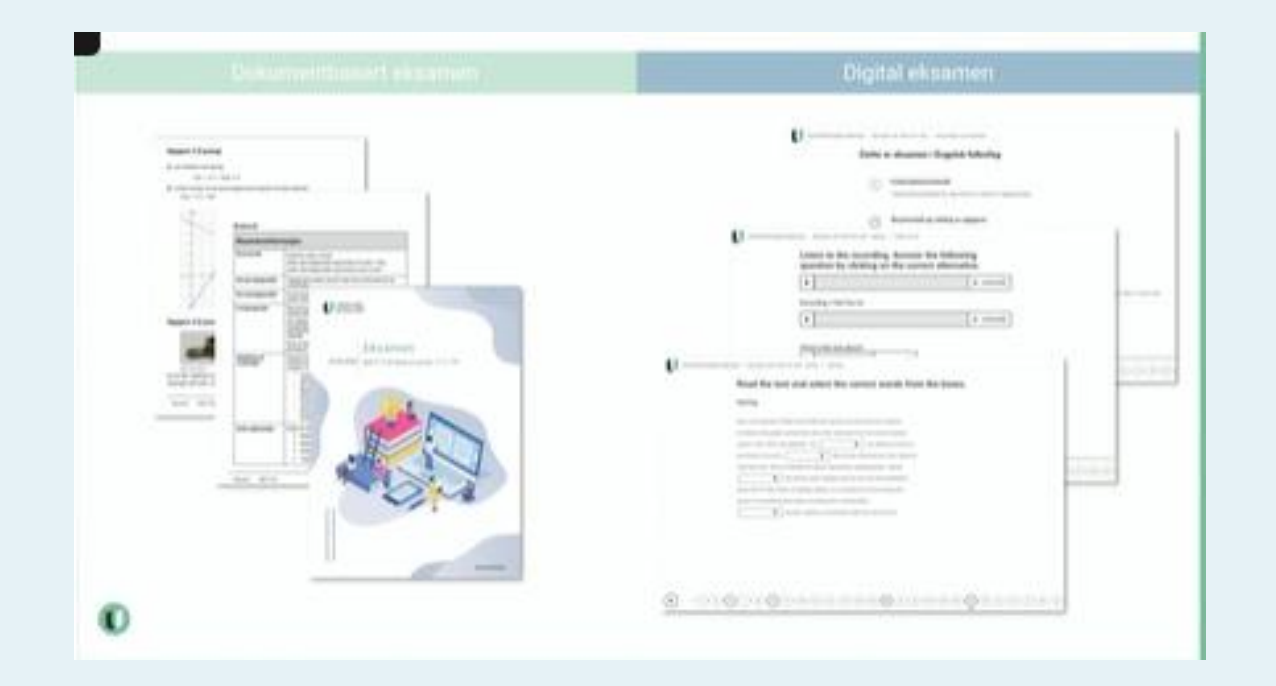

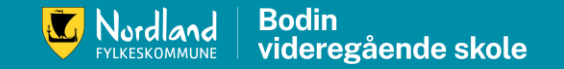

#### 2-delte eksamener: oppgave og besvarelse

- Besvar delen som er uten hjelpemidler på papir som er delt ut. Husk å skrive kandidatnummer på alle arkene.
- Kandidatnummeret får du utdelt på eksamensdagen.
- Del 2 med hjelpemidler:
	- Last ned eksamensoppgaven dersom den er digitalt tilgjengelig på egen PC.
	- Lagre din besvarelse på PC med jevne mellomrom!
	- Bruk kandidatnummer som dokumentnavn.
	- Konverter besvarelsen til PDF før du skal levere.

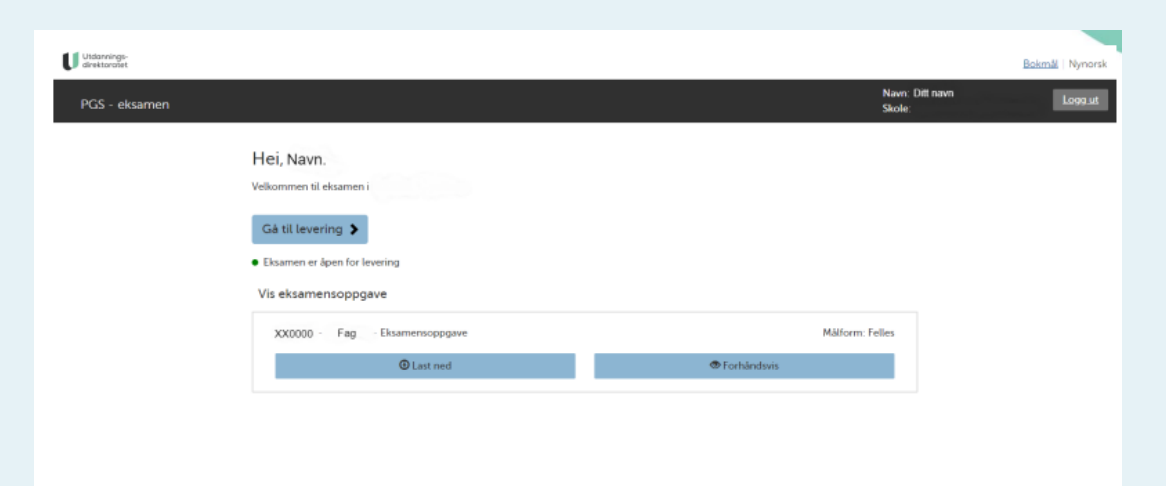

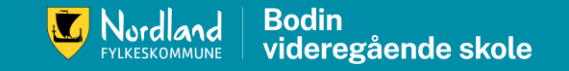

### Lever besvarelsen

- Trykk på "gå til levering"
- Last opp filen(e)
	- Sjekk nøye at du leverer rett versjon av din besvarelse.
	- Anonymiser besvarelsen:
		- Husk å fjerne navn eller annet som identifiserer deg.
- Lever filene
- Bekreft levering

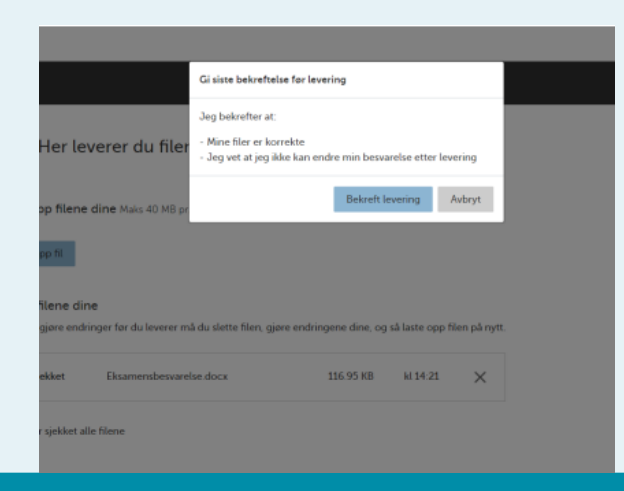

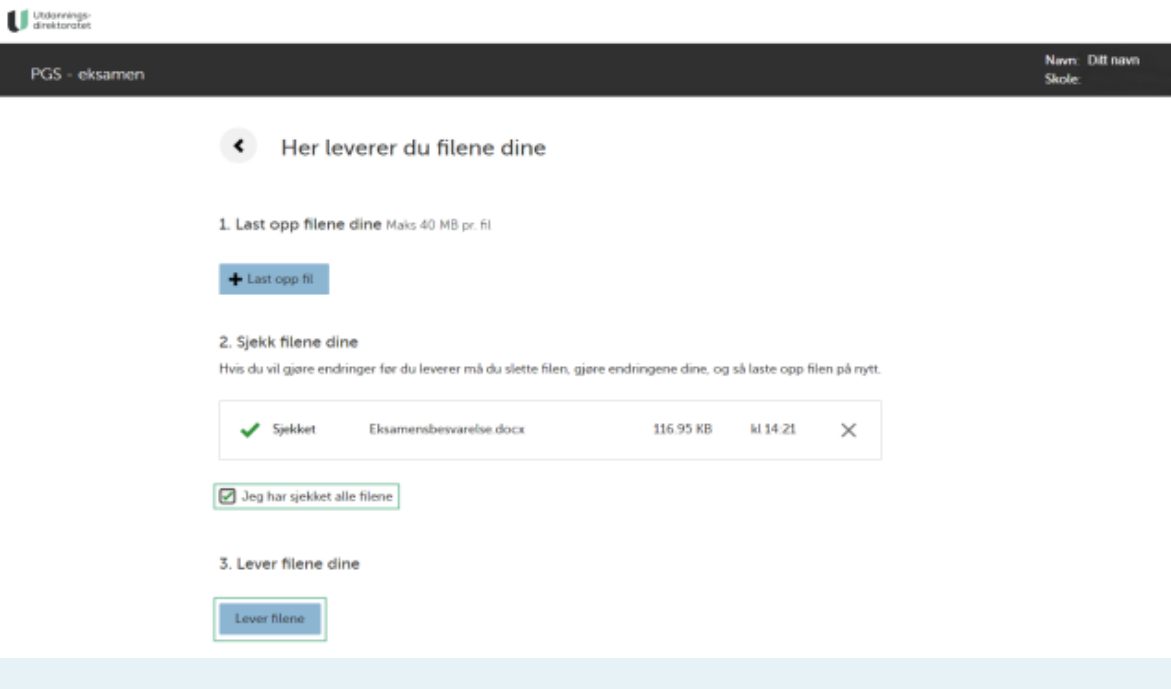

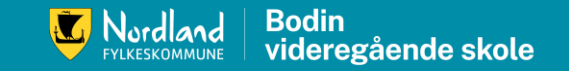

# Sjekk at du har fått kvittering for levering

- Sjekk at du får bekreftelsen for at du har levert.
- Gi beskjed til vakta som skal se at du har fått kvittering før du kan forlate eksamenslokalet.

#### Kvittering for Anne-Marie Autotestdata - 248TSF-V

Gratulerer, vi har mottatt din besvarelse

Dine leverte filer Skriv ut Filnavn **Tidspunkt** EVH-2015NOR1033\_\_\_B01S.pdf 13:46:22 - 22. april 2021 Du vil ha muligheten til å laste ned din eksamensbesvarelse på kandidat.udir.no fra i morgen. Jeg er ferdig, logg ut

Ikke lukk denne siden eller logg ut før du har fått tillatelse fra en eksamensvakt

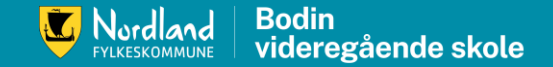

# Heldigitale eksamener

- Logg inn som beskrevet tidligere.
	- Det er ulike typer oppgaver i de ulike fagene. Sjekk: eksempeloppgaver i ulike fag
	- Besvarelser som skrives direkte i eksamenssystemet lagres automatisk underveis der.
	- Du kan også laste opp filer der det er nødvendig.
	- Skolen låner ut headset. OBS! De er ikke trådløse.

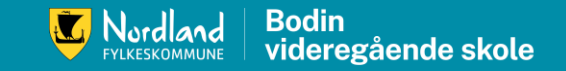

## Forberedelser og utstyr

- Sjekk PC:
	- Har du installert alle programmer du trenger i dine fag?
	- Last ned dokumenter som du har bruk for fra f. eks. ITSL
		- Last ned filene du trenger i en mappe under "nedlastinger" på egen maskin.
		- Sjekk videoen på hjemmesiden for tips og veiledning.
		- For bruk av opplesing med hodetelefon: Har du prøvd det ut?
	- Geogebra: sjekk om du får fram diagram og hele bildet.
	- Ordbok: sjekk at ordnett pluss fungerer i nedlastet versjon på din PC.
	- Om du har fagbøker som lydbøker sjekk at de er tilgjengelig på PC.
	- Ha feide-brukernavn og passord klar.

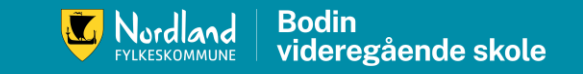

#### Laste ned og laste opp filer på egen datamaskin

- Dere bruker i all hovedsak skybasert lagring.
- På eksamensdagen er ikke disse tilgjengelig!
- Dere må laste ned det dere trenger på egen PC:
	- Filer som du lagrer på PC ligger i det som heter «Filutforsker» med dette ikonet:

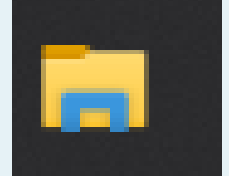

- Alle filer som du laster ned fra nettet havner i mappa som heter «nedlastinger»
- I denne mappa kan du lage nye mapper. F eks en som heter «eksamen» eller en du lage mapper for hvert fag du har eksamen i.

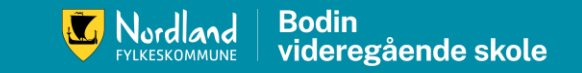

# Lagring før og under eksamen

- https://www.youtube.com/watch?v=Mtu-uqBTtl4
- Se denne videoen flere ganger før eksamen den er veldig nyttig.
- Husk å lagre manuelt underveis i eksamen!
- [Når du laster opp besvarelsen, skal det være som pdf: 1. Sjekk](https://www.youtube.com/watch?v=X6TMdqzzCW0)  [at du kan lagre en wordfil](https://www.youtube.com/watch?v=X6TMdqzzCW0) til pdf (youtube.com)

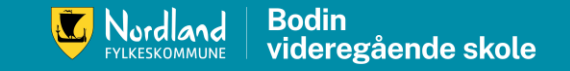

# Bruk av hjelpemidler og kilder

- Sjekk hvilke hjelpemidler som gjelder for ditt fag.
- Oppgi kilder både når du parafraserer og når du siterer.
- Sjekk hvilke nettsider som er tillatt. <https://eksamensinfo.nfk.no/>
- Gjør deg kjent med nettsidene som er til bruk under eksamen i forkant.
- Dette er ikke tillatte hjelpemidler:
	- Kommunikasjon (digitalt, muntlig, skriftlig, en- og toveis)
	- Oversettelsesprogram (gjelder norsk, engelsk, fremmedspråk)
	- Chat-bot og KI

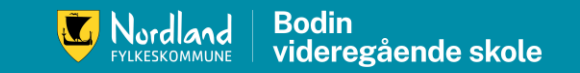

# Juks/forsøk på juks og konsekvenser

- Juks og mulighet til å kunne jukse er like alvorlig.
- Eksempler på juks (lista er ikke uttømmende):
	- All form for kommunikasjon
		- Programvare for samskriving
		- Publisering på internett
		- Bruk av skytjenester
	- Oversettelsesprogram i språkfag
	- Chatbot eller KI
	- Kalkulator eller lærebøker på del 1 på eksamen i matematikk
	- To kandidater deler lærebok
	- Tilkobling til annet nettverk enn eksamensnettverket
	- Ikke slå av mobiltelefonen
- Ulovlige hjelpemidler som er installert på datamaskinen som skal brukes på eksamen, må slettes før eksamen starter.
- Konsekvenser: annullering av eksamen, utestenging fra eksamen i ett år, tap av standpunktkarakter. Ikke førstegangsvitnemål.

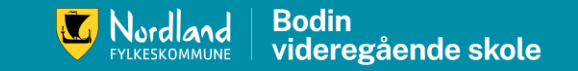

# Muntlig/ muntlig-praktisk og praktisk eksamen

- Perioden for M/MP/P-eksamen: siste uka i mai og fram til 21.juni.
- Elever får kunngjort trekket til M/MP/P eksamen 48 timer før eksamen i VIS
- Dere må selv sjekke VIS-meldinger
- Skolen lager informasjon om når dere må sjekke
- Trekk for eksamener som starter kl 0900 kunngjøres kl 0900, de som starter kl 1400, kunngjøres kl 1400
- Dere får beskjed fra faglæreren hvor dere skal møte vedkommende umiddelbart etter trekket for å få informasjon om forberedelse
- Forberedelsesdagene er del av eksamen og obligatoriske skoledager!
- Ha med legitimasjon på eksamensdagen.

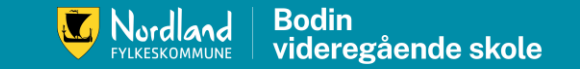

# Dette må du huske

- Sjekk hvor du skal!
- Møt senest 30 minutter før eksamen starter!
- Besvarelser på papir SKAL være skrevet med blå eller svart penn!
- Kjør programvareoppdateringer på din PC før eksamen: Restart PC dagen før eksamen.
- Sjekk at du har installert programvare du trenger.
- Sjekk at digitale enheter som tillater kommunikasjon er avslått! (mobil, klokke osv) og lagt der vakta sier de skal legges.
- Ha med deg gyldig legitimasjon! (Pass/ ID-kort, bankkort/ sertifikat m/bilde, Pocket-ID)
- Ha med lader til PC.
- Ha med mat og drikke.
- Ha trua!

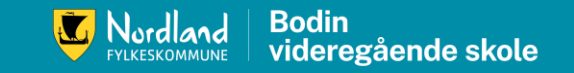

# Klage på karakter

- Etter at eksamenskarakteren er publisert, har du 10 dager klagefrist
- Skriftlige eksamener:
	- Du kan klage på karakteren.
	- For å få klagen behandlet som hurtigklage, må du klage snarest. Da vil du få den behandlet før 1.juli (frist for innsending av vitnemålet til høyere utdanning).
- M/ MP/ P-eksamener:
	- Du kan ikke klage på karakteren
	- Du kan klage på formelle feil på gjennomføring av eksamen
- Sjekk skolens hjemmeside for hvordan du leverer klagen: [https://bodin.vgs.no/for-elever-og-foresatte/eksamen-og](https://bodin.vgs.no/for-elever-og-foresatte/eksamen-og-karakterer/klage-pa-karakter/)[karakterer/klage-pa-karakter/](https://bodin.vgs.no/for-elever-og-foresatte/eksamen-og-karakterer/klage-pa-karakter/)

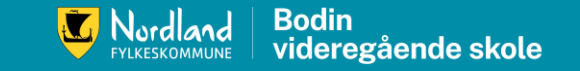

# Vanlige spørsmål

- Hvor skal jeg møte? Sjekk VIS
- Hva om jeg blir syk?
	- Blir du syk eller har annet dokumentert fravær som gjør at du ikke kan ta eksamen på oppsatt dag, har du rett til usatt eksamen ved første etterfølgende eksamen. Det er vanligvis på høsten.
	- Du får fortsatt førstegangsvitnemål og beholder standpunktkarakteren i faget.
	- Du må levere dokumentasjon innen tre dager fra eksamenstidspunkt.
- Hva om jeg har rett til opplesing av tekst?
	- De digitale eksamener har digital opplesing og alle kan bruke denne funksjonen ved hjelp av hodetelefoner
	- I dokumentbaserte eksamener vil dere få opplest oppgavesettet i starten av eksamen, og kan underveis be om å få opplest tekst på nytt.
- Hvilke fag kan jeg komme opp i?
	- Alle fag som du får standpunktkarakter i

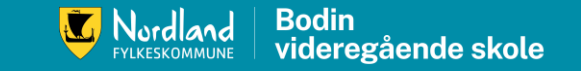

# Noen nyttige lenker:

- Samlet informasjon om eksamener finnes her:
- [https://www.udir.no/eksamen-og-prover/eksamen/administrere](https://www.udir.no/eksamen-og-prover/eksamen/administrere-eksamen/)[eksamen/#a110477](https://www.udir.no/eksamen-og-prover/eksamen/administrere-eksamen/)
- [https://bodin.vgs.no/aktuelt/informasjon-om-eksamen-varen-](https://bodin.vgs.no/aktuelt/informasjon-om-eksamen-varen-2023.69315.aspx)[2023.69315.aspx](https://bodin.vgs.no/aktuelt/informasjon-om-eksamen-varen-2023.69315.aspx)
- [https://www.nfk.no/tjenester/skole-og](https://www.nfk.no/tjenester/skole-og-opplaring/eksamen/eksamen-for-elever/)[opplaring/eksamen/eksamen-for-elever/](https://www.nfk.no/tjenester/skole-og-opplaring/eksamen/eksamen-for-elever/)
- <https://eksamensinfo.nfk.no/>

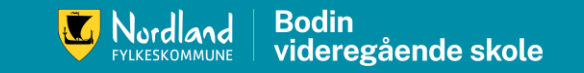